## Metin dosyası oluşturma işlemi

Logo Doküman Yönetimi içerisinde ek bir yazılıma ihtiyaç duymadan metin dosyaları oluşturabilirsiniz. Kullanıcılar, dosyalarım alanında metin dosyası oluşturabilir, çalışma alanlarında dosya oluşturmak için kullanıcının yetkisi bulunmalıdır.

Dosya oluşturma işlemi için izlenmesi gereken adımlar şunlardır:

- Dosyalarım ekranında ya da herhangi bir çalışma alanı içerisinde dosya oluşturmak için ekranın sağ üst köşesinde yer alan "Yeni" butonuna basılır. Bu butona bastıktan sonra gelen seçeneklerden "Dosya" seçeneğine basılır.
- "Dosya Editörü" isimli ekranda oluşturulacak dosyanın ismi "Dosya Adı" alanına, içeriği ise alt taraftaki dosya editörü alanına yazılır. Daha sonra "Kaydet" butonuna basılır. Yeni oluşturulan dosya dosyalarım ekranında listelenir.

Dosya Editörü içinde metin veya html içeriğe sahip dosyalar oluşturulabilir.

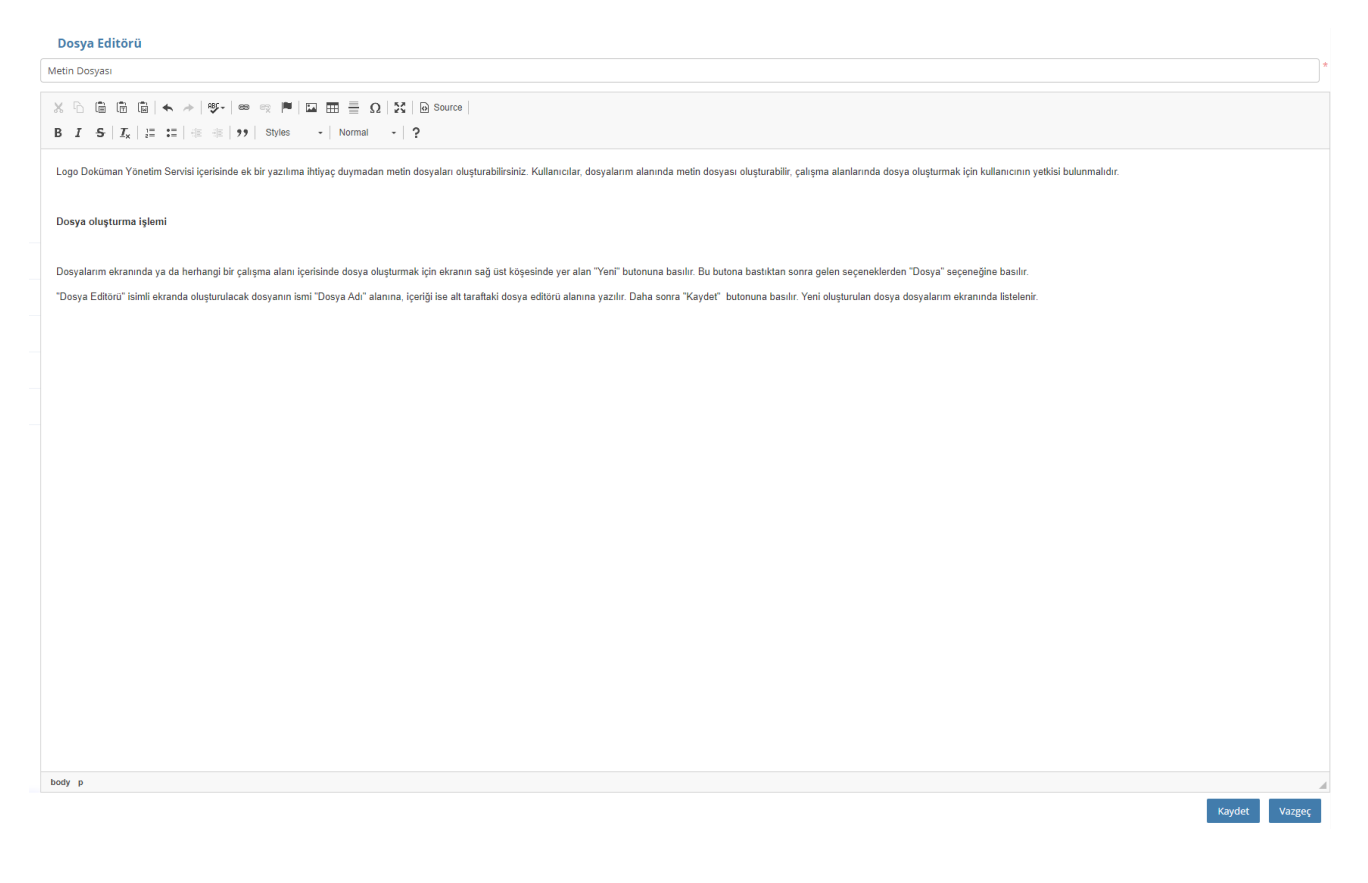